附件一:

# 华中农业大学报告会、研讨会、讲座、论坛等活动网上审批备案流程

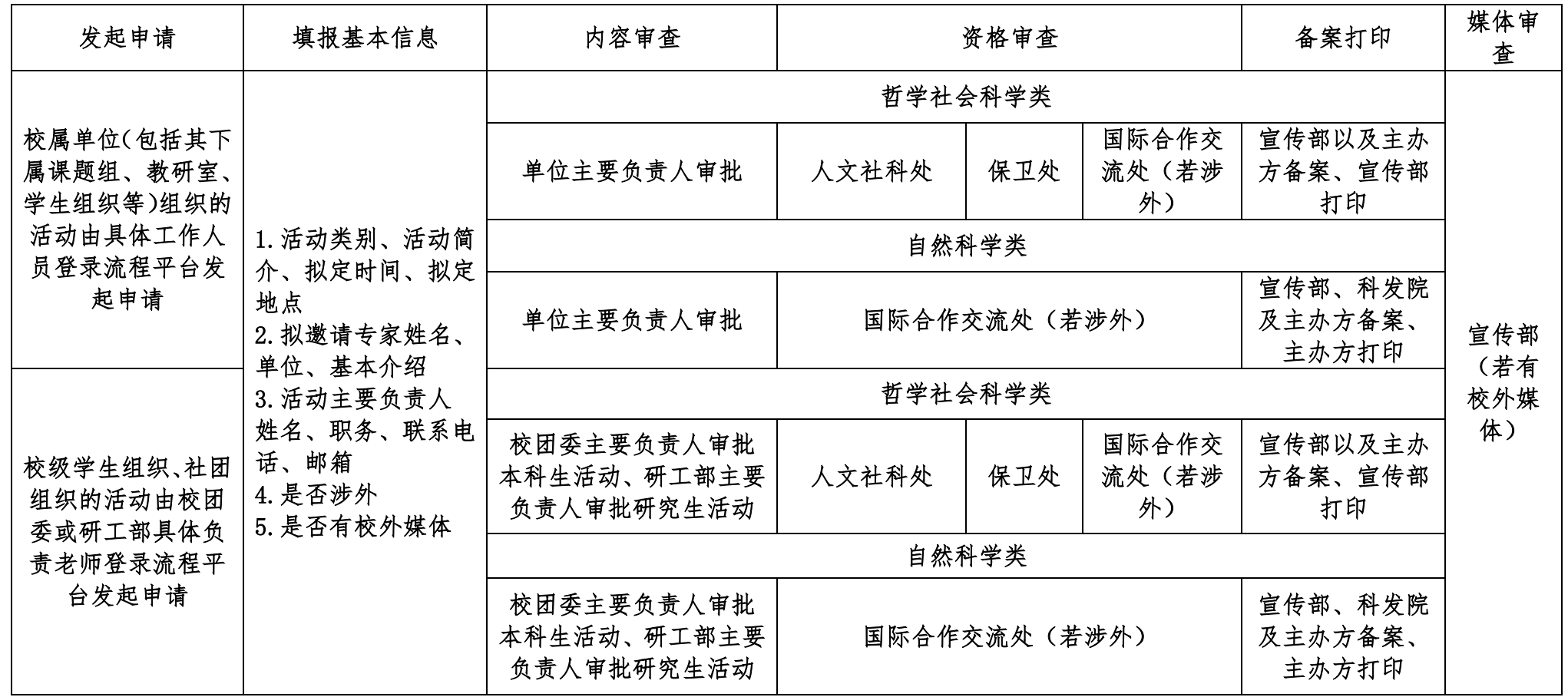

## 《填写申请流程》

1.登录流程平台(网址[:http://lcpt.hzau.edu.cn\)](http://lcpt.hzau.edu.cn/),输入账号密码。

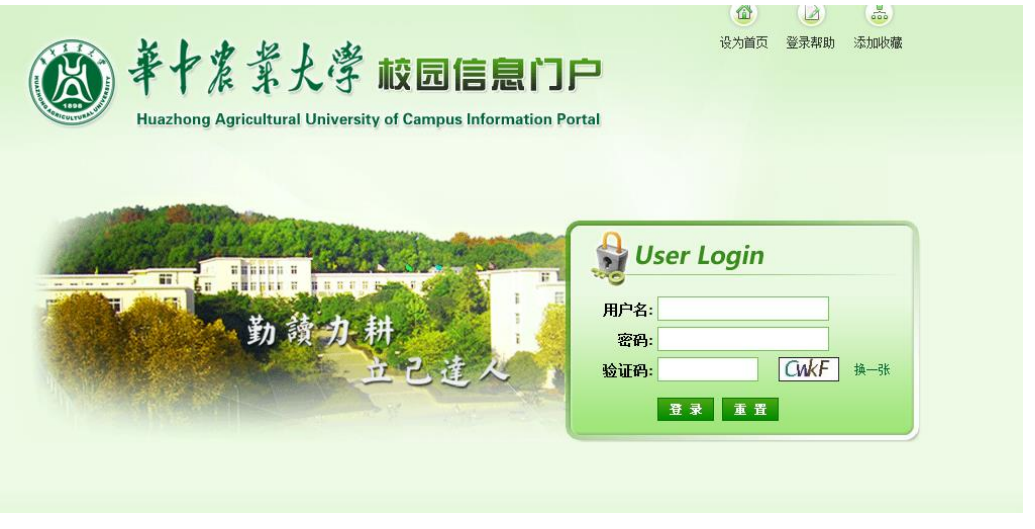

2.打开"华中农业大学流程服务"大厅,可看到《研讨会、报告会、讲座、论 坛审批备案表》流程;

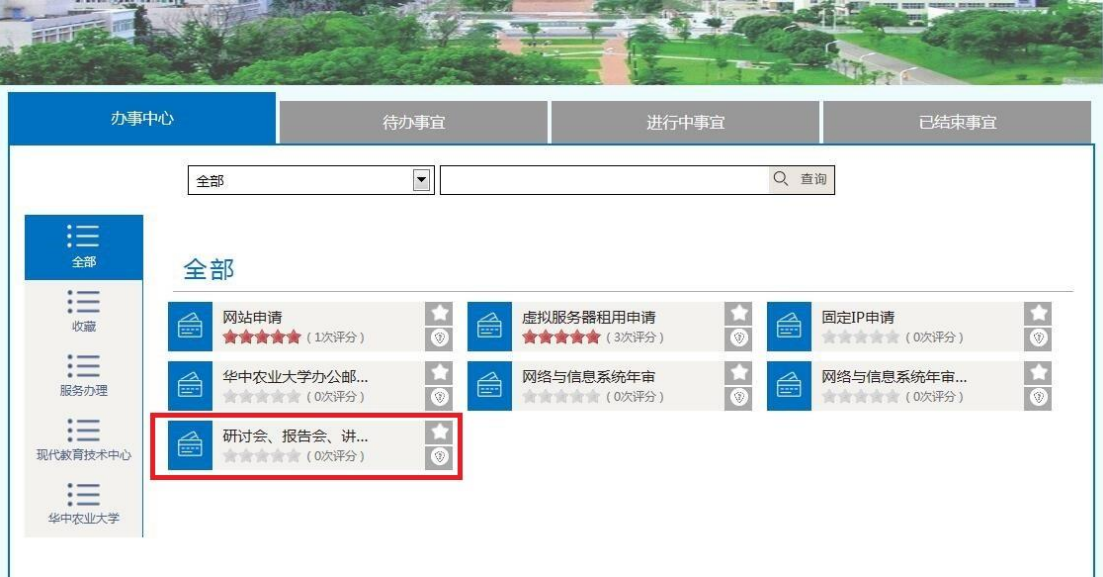

3.申请人打开"研讨会、报告会、讲座、论坛审批备案表",填写申请;在填写 完申请后点击右上角"提交按钮";

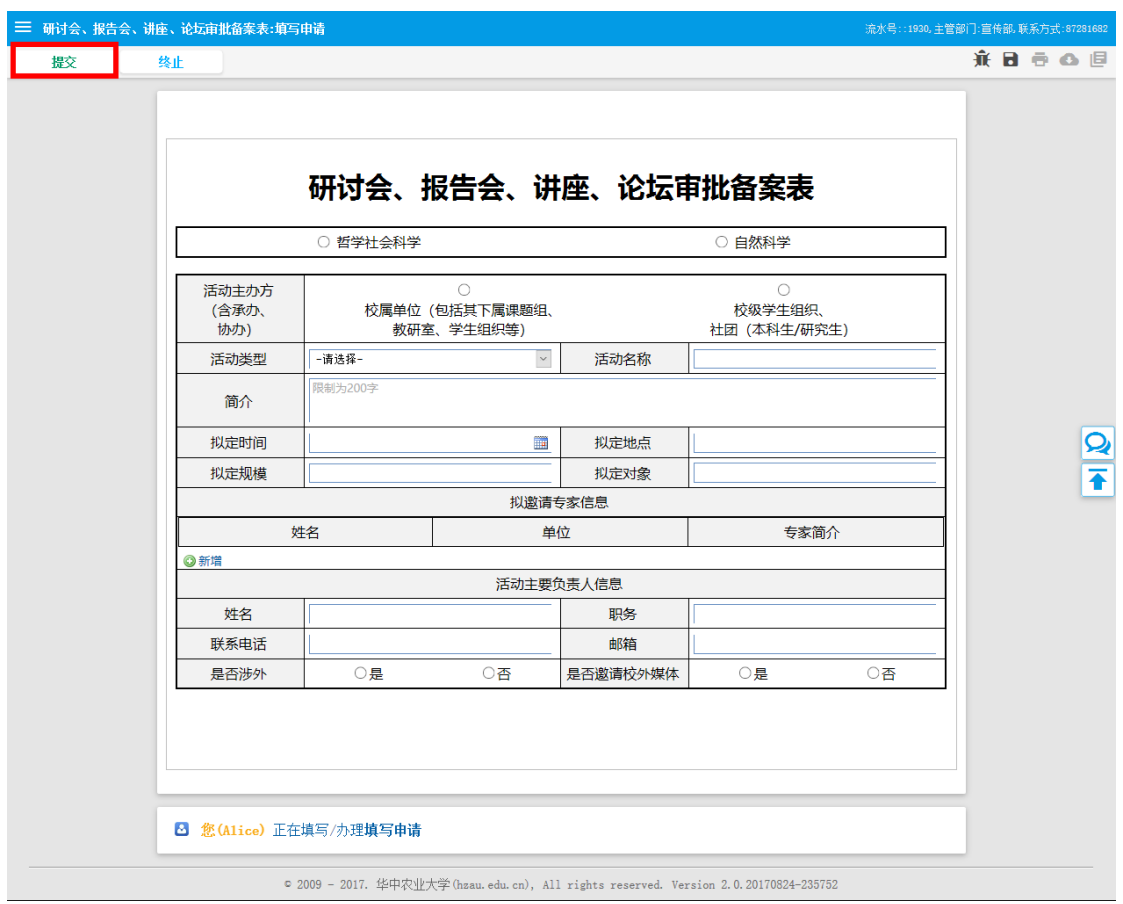

4.选择对应的单位主要负责人,并点击"好";不然无法提交到下一步;

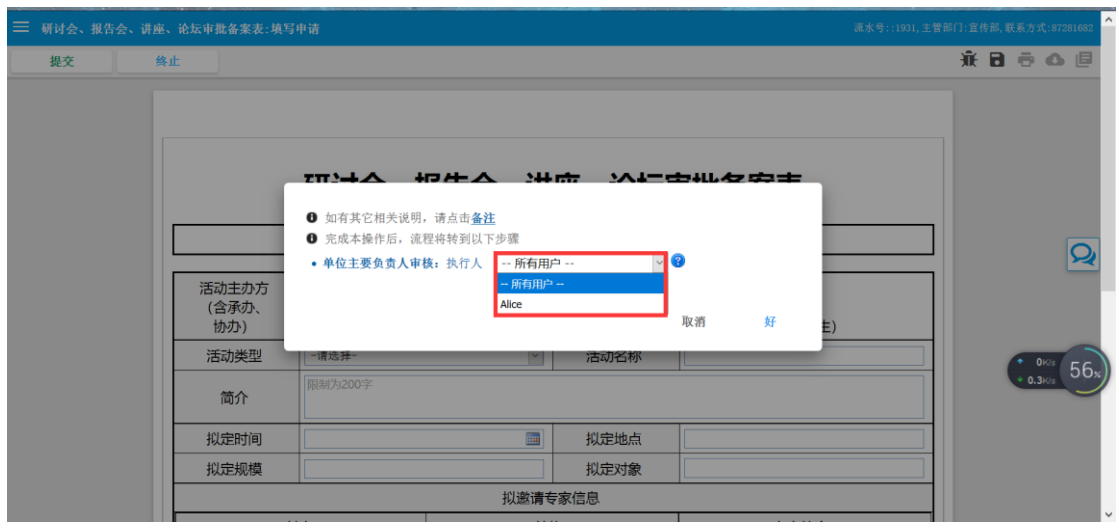

#### 5.生成备案表打印;

哲学社会科学类:

#### 由宣传部(地点:行政楼 411)生成备案表盖章后方可作为报账凭证

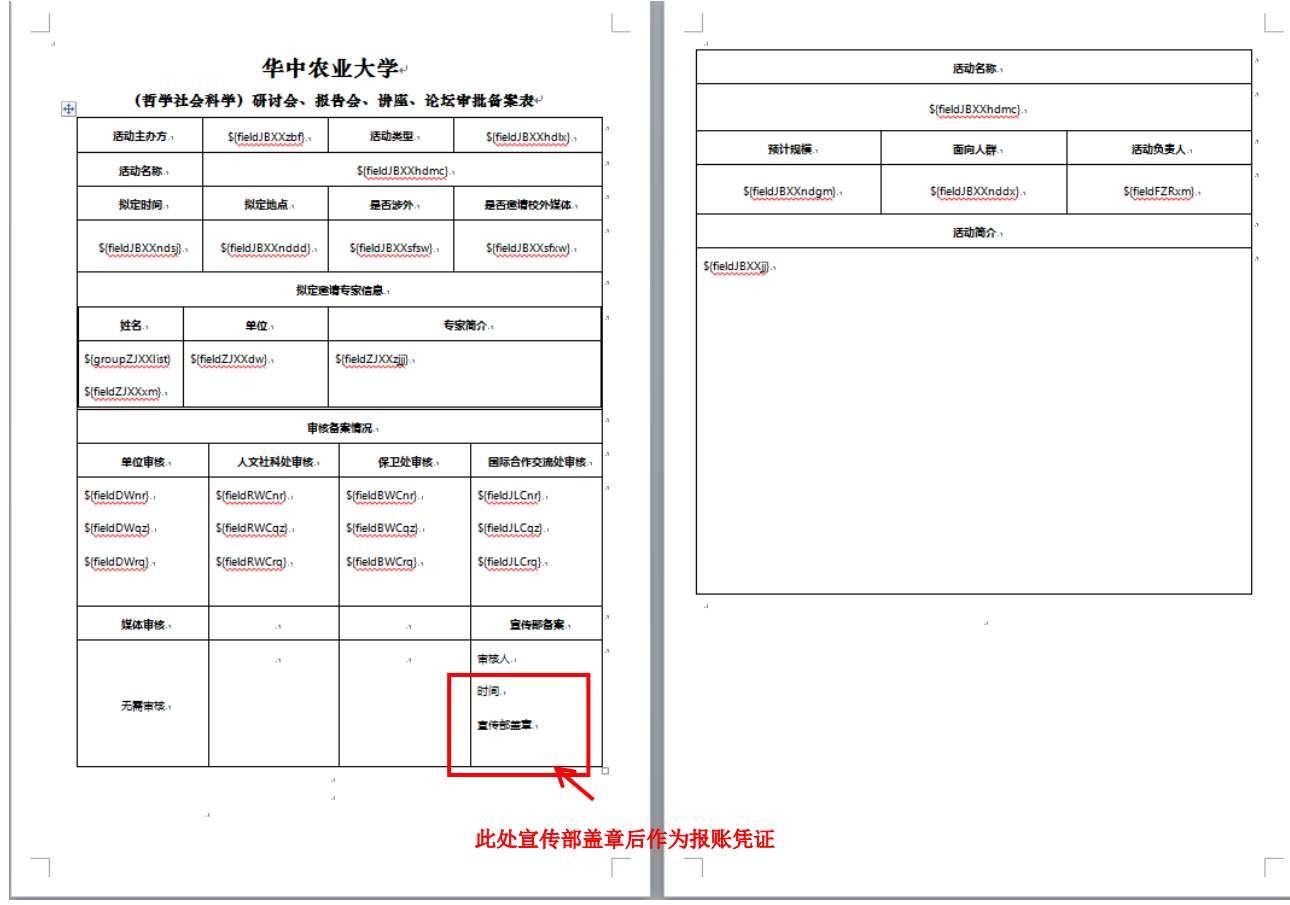

自然科学类:

由申请人本人生成备案表打印,由申请人所在单位党委盖章后方可作为报账凭证

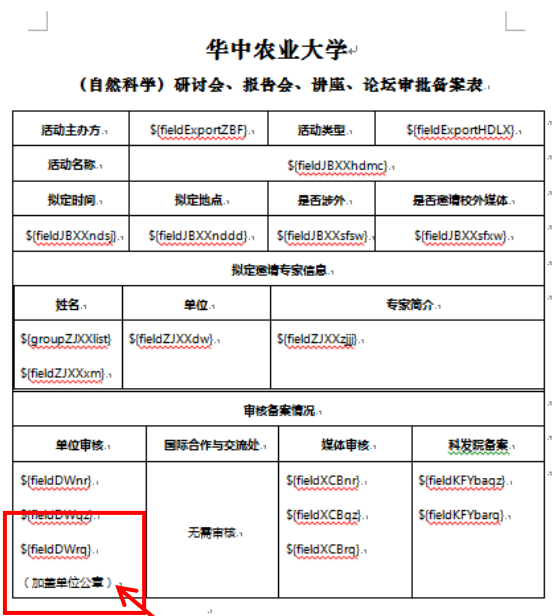

此处本单位党委盖章后作为报账凭证

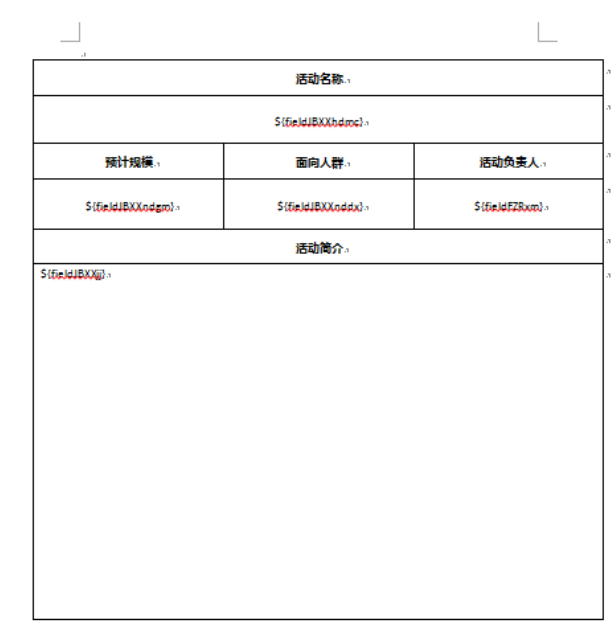

### 《流程审批》

1. 审批人流程平台(网址[:http://lcpt.hzau.edu.cn\)](http://lcpt.hzau.edu.cn/),输入账号密码;

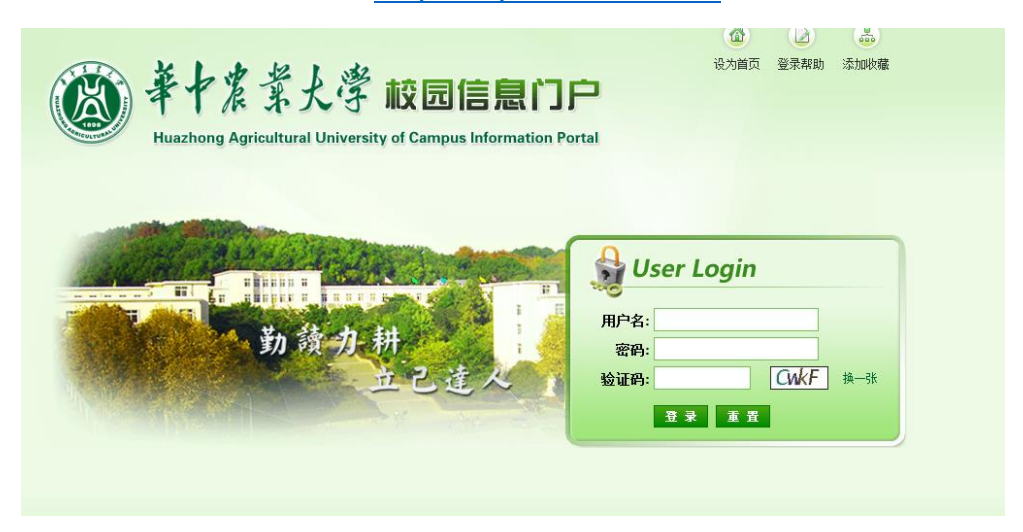

2. 审批人打开"华中农业大学流程服务"大厅,进入"待办事宜"标签可查 看相关的待办流程;点击可进入审批;

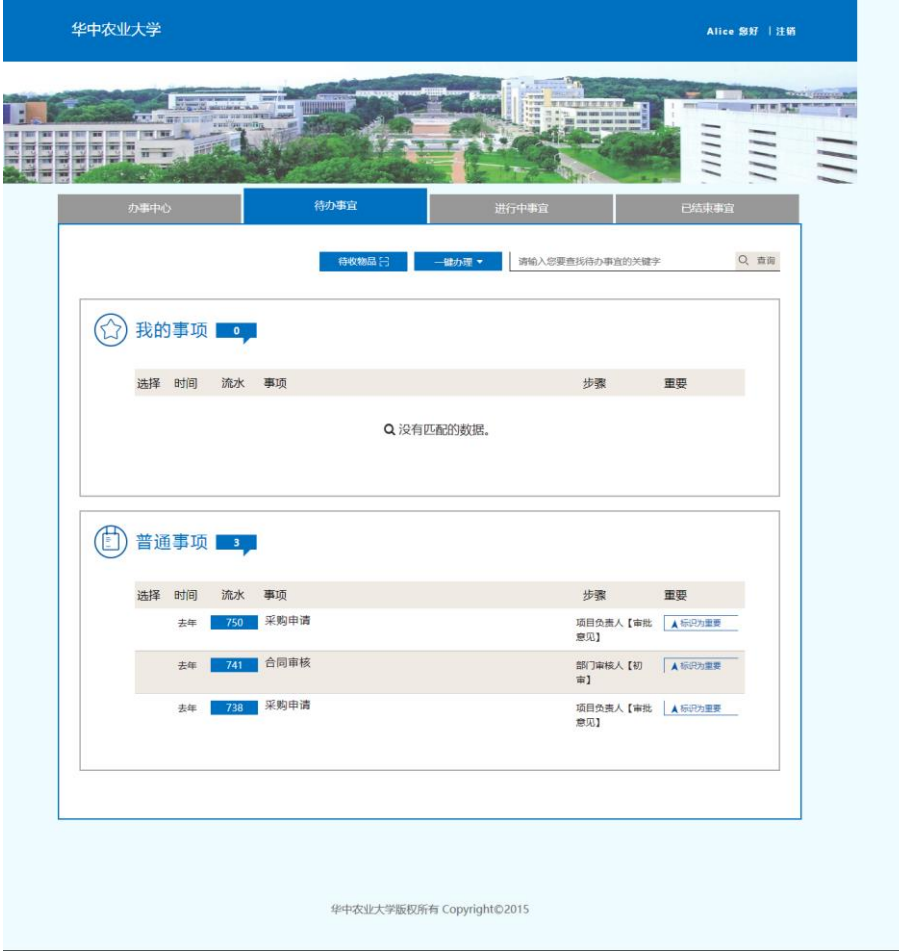

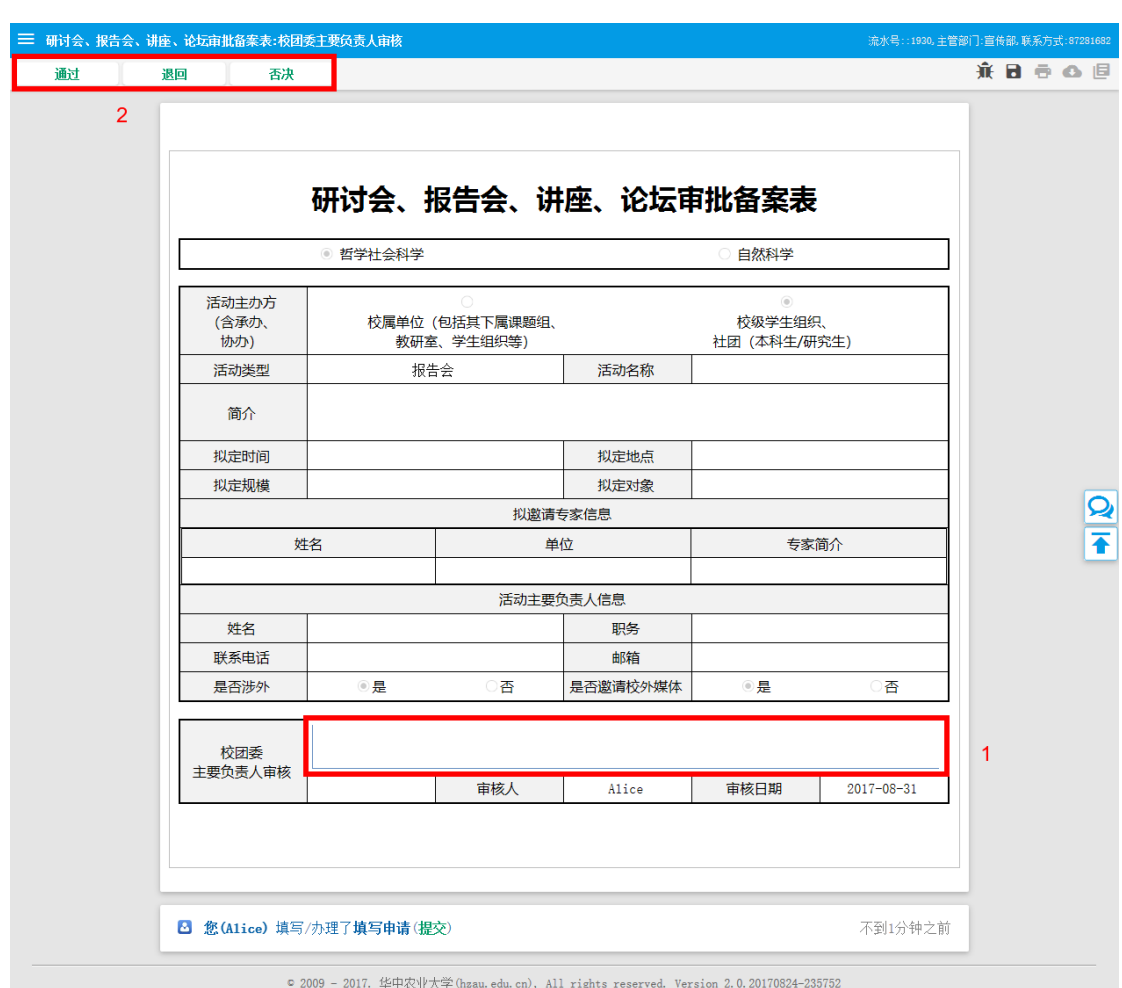

3.审批时先填写审批意见,后点击左上角对应的按钮;

3. 选择下一步对应的审核人,并点击"好";不然无法提交到下一步;

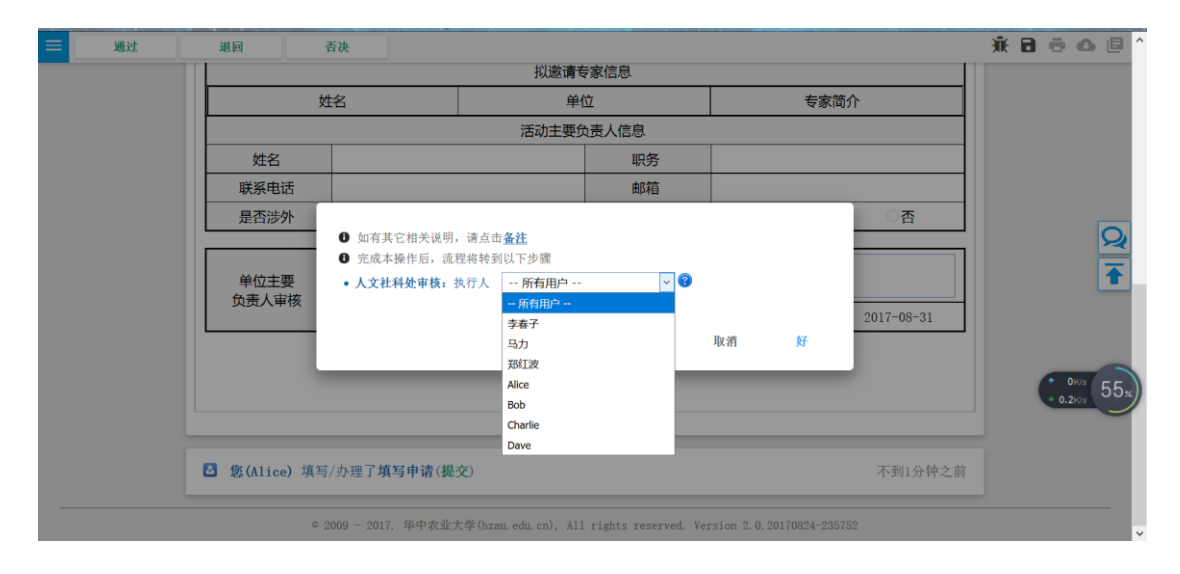

《流程介绍》

流程会根据"哲学社会科学/自然科学"分配不同的流程走向;

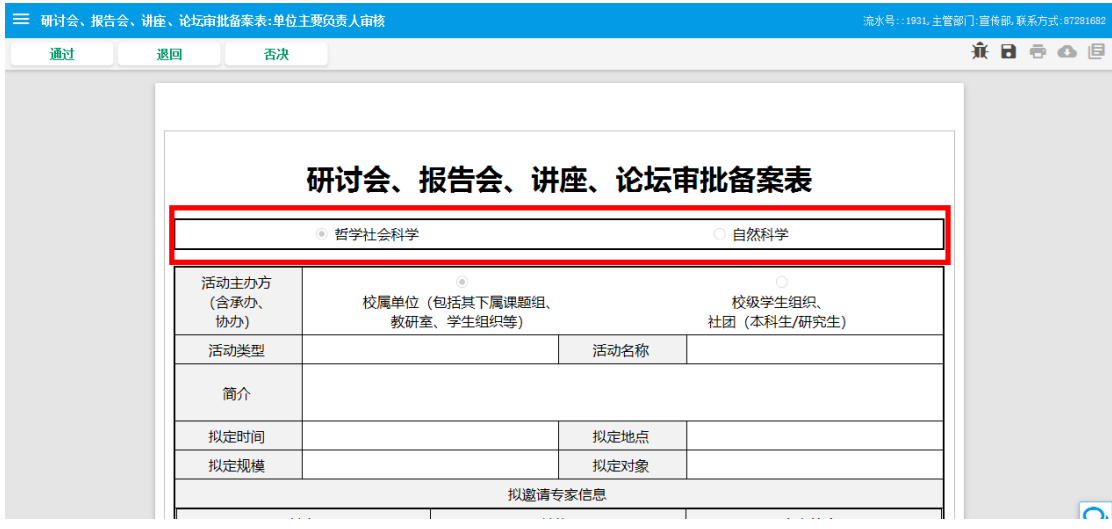

流程会根据"活动主办方"、"是否涉外"和"是否邀请校外媒体"等表单中

的条件来判断是否经过相应的审批部门;

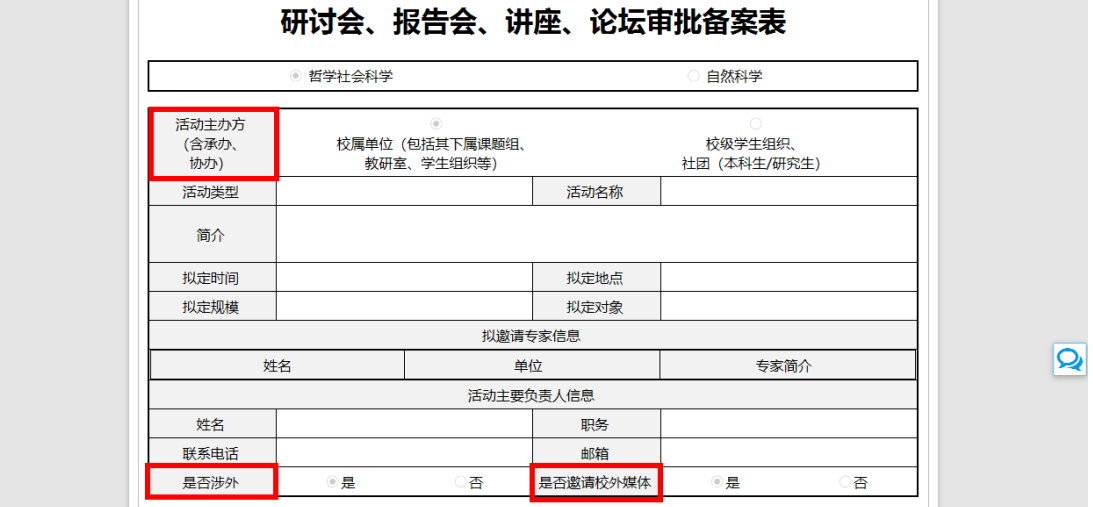

《流程示意图》

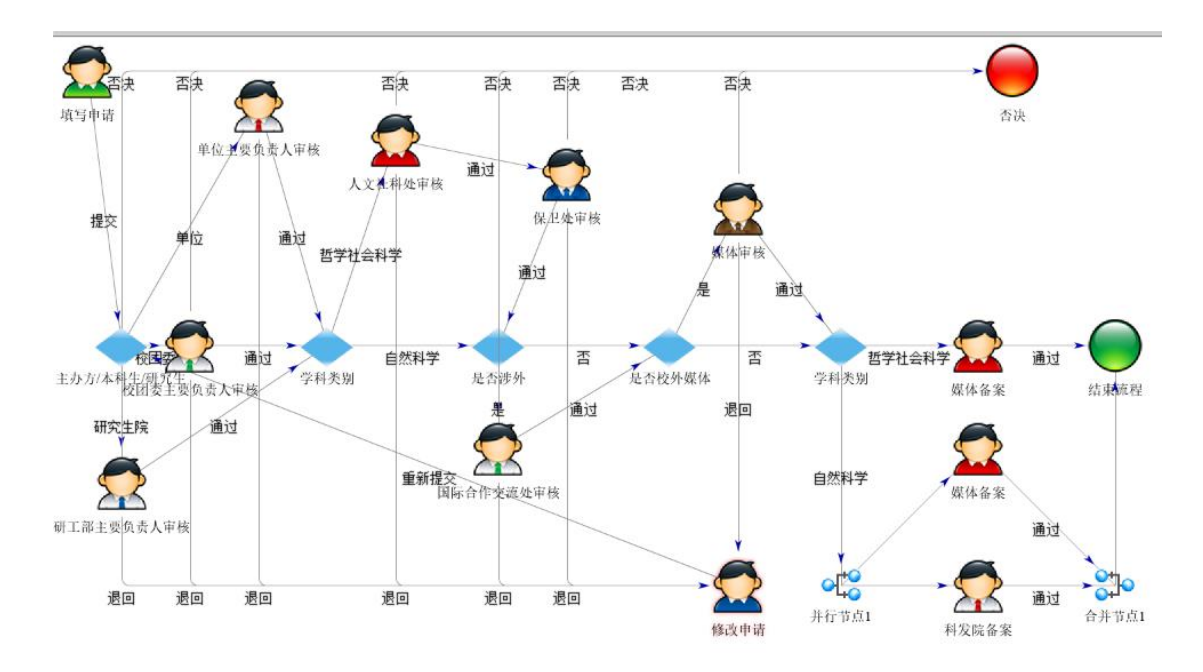